# **– Concur Travel \* Client Fact Sheet – UP Fares November 14, 2019**

(applies to Professional and Standard Travel)

#### **Overview**

Certain airlines offer "instant upgrade" (UP) fares at a discounted rate that are comparable to refundable economy fares. This fact sheet is designed to help manage these UP fares, for customers who wish to allow them when the cost is within their lowest logical fare (LLF) policies.

Note the following:

- There is no setting available to specifically search for an UP fare, but if "UP" is part of the fare basis code, Concur Travel can identify it.
- UP fares are returned only with first-class searches.

## **Travel Policy**

The travel policy rules detailed below can be used to allow UP fares to be considered **in policy** if it is within the defined Least Cost Logical Fare threshold. If the rules are set up as defined below, users will be able to book UP fares on supporting airlines (when offered, which is market-specific) if they are within \$50 of the Least Cost Logical Fare.

**NOTE:**This process will work *only* for fares that contain "UP" in the fare basis code. Currently, this is the only way to identify an UP fare.

 $\square$  For more information on how to build travel policy rules, refer to the *Approvals, Rules, and Classes/Policies Travel Service Guide.*

### *Flight*

In this category, define your Least Cost Logical Fare rule (in this case, Least Cost Logical Fare + \$50) and the rule action of **Show, but Do Not Allow** when the fare basis code does *not* contain "UP" but is in a higher cabin.

- One or more fare basis codes do not contain UP and Fare uses cabin class in list F,C - **Show, but Do Not Allow.**
- Air Fare is greater than the least cost logical fare + \$50 **Log For Reports.**

## *Flight – Class of Service*

In this category, define the cabins allowed with the airlines for which UP fares should be permitted:

• Cabin classes allowed: First class, Business class when Marketing airline is in American Airlines, United Airlines – **Allow.**

## **What the User Sees**

#### *Search by Schedule*

If a user/arranger begins 1) with a search by schedule and 2) chooses first class as the cabin, they will see UP fares returned, depending on availability.

In the example below, the lowest unbundled fare brand is suppressed, and the UP fare is the **Least Cost Logical Fare**.

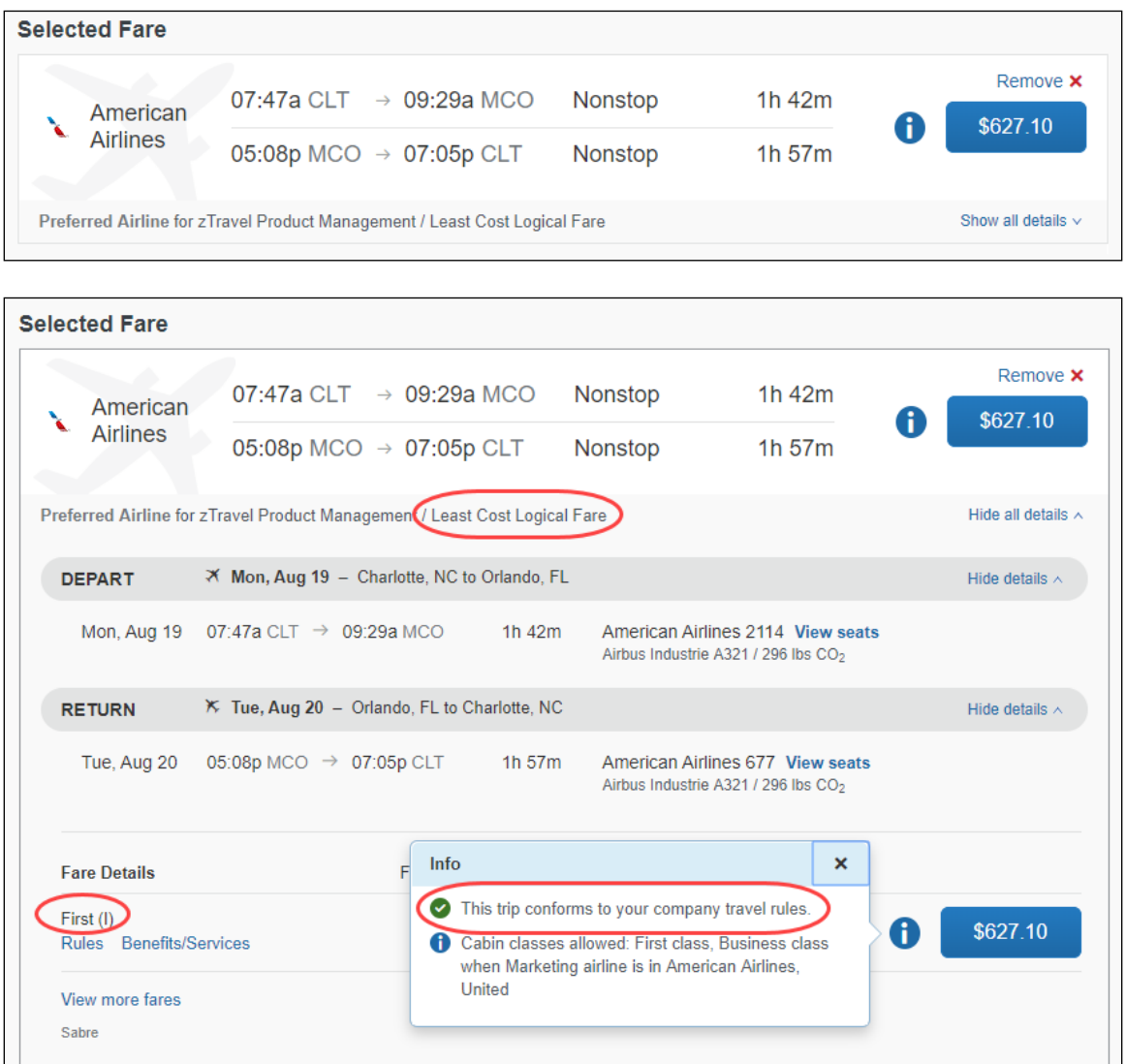

*– Concur Travel \* Client Fact Sheet – UP Fares November 14, 2019* Page 2 of 7

If the user/arranger chooses economy cabin from the schedule page, they will not see the UP fare returned.

#### *Search by Price*

If a user/arranger begins 1) with a search by price and 2) chooses first class as the cabin, they may see UP fares returned, depending on availability.

In the example below, the lowest unbundled fare brand is suppressed, and the UP fare is the **Least Cost Logical Fare**.

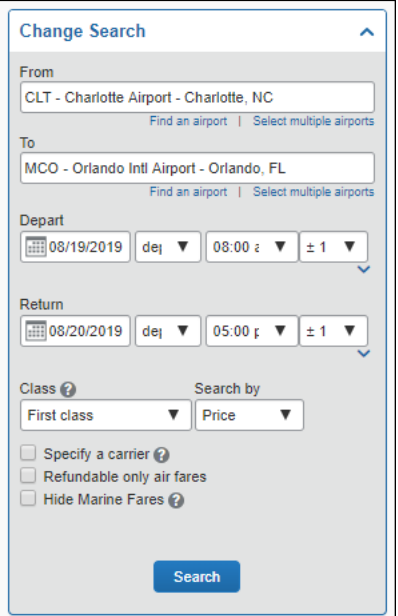

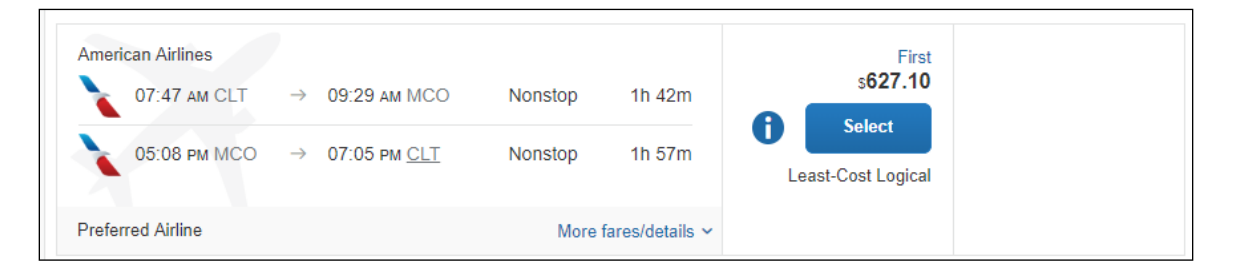

All first-class fares that are not UP fares will be called out of policy:

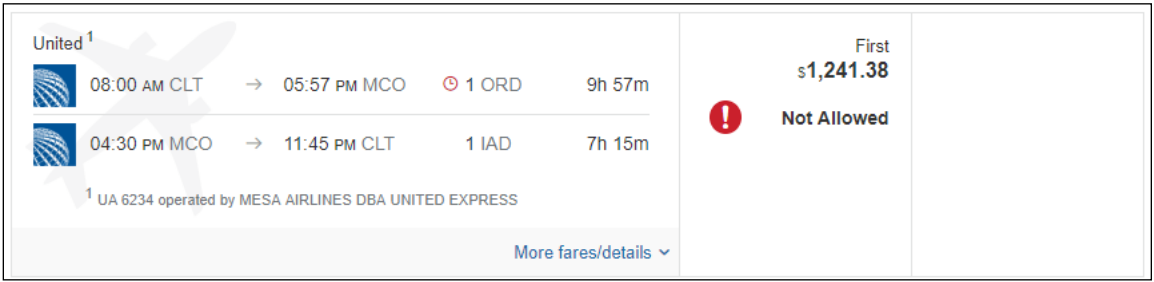

If the user/arranger searches for economy cabin fares, they will not see the UP fare returned.

#### *View More Fares*

Outside of first-class searches, the only other way to see an UP fare is by enabling the View More Fares feature. If a user/arranger performs a search by price, expands the sliver, and clicks **View More Fares**, the UP fare will be returned, if available.

**NOTE:**Prior to the November 2019 release, the Flight rule below was not available in the **View More Fares** category. Without this rule, the UP fare is considered out of policy due to the higher cabin, but is visible.

*One or more fare basis codes contain UP and Fare uses cabin class in list F,C - Allow*

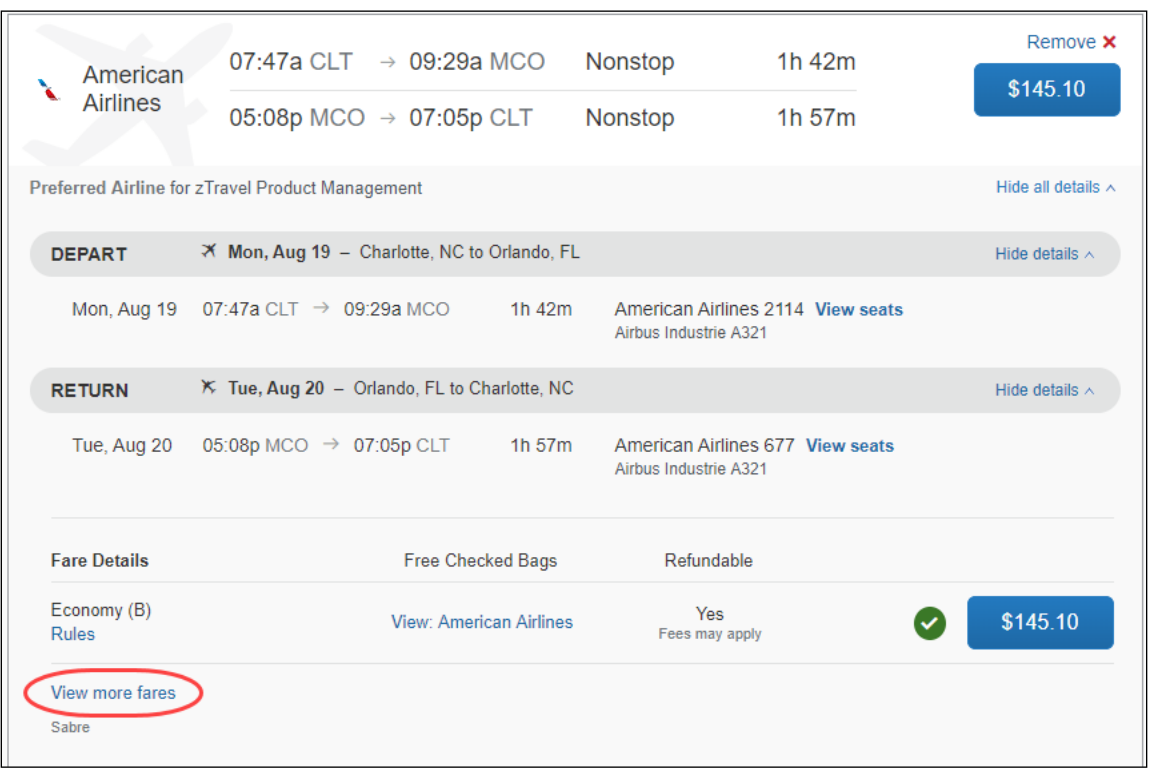

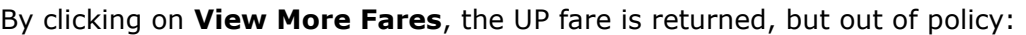

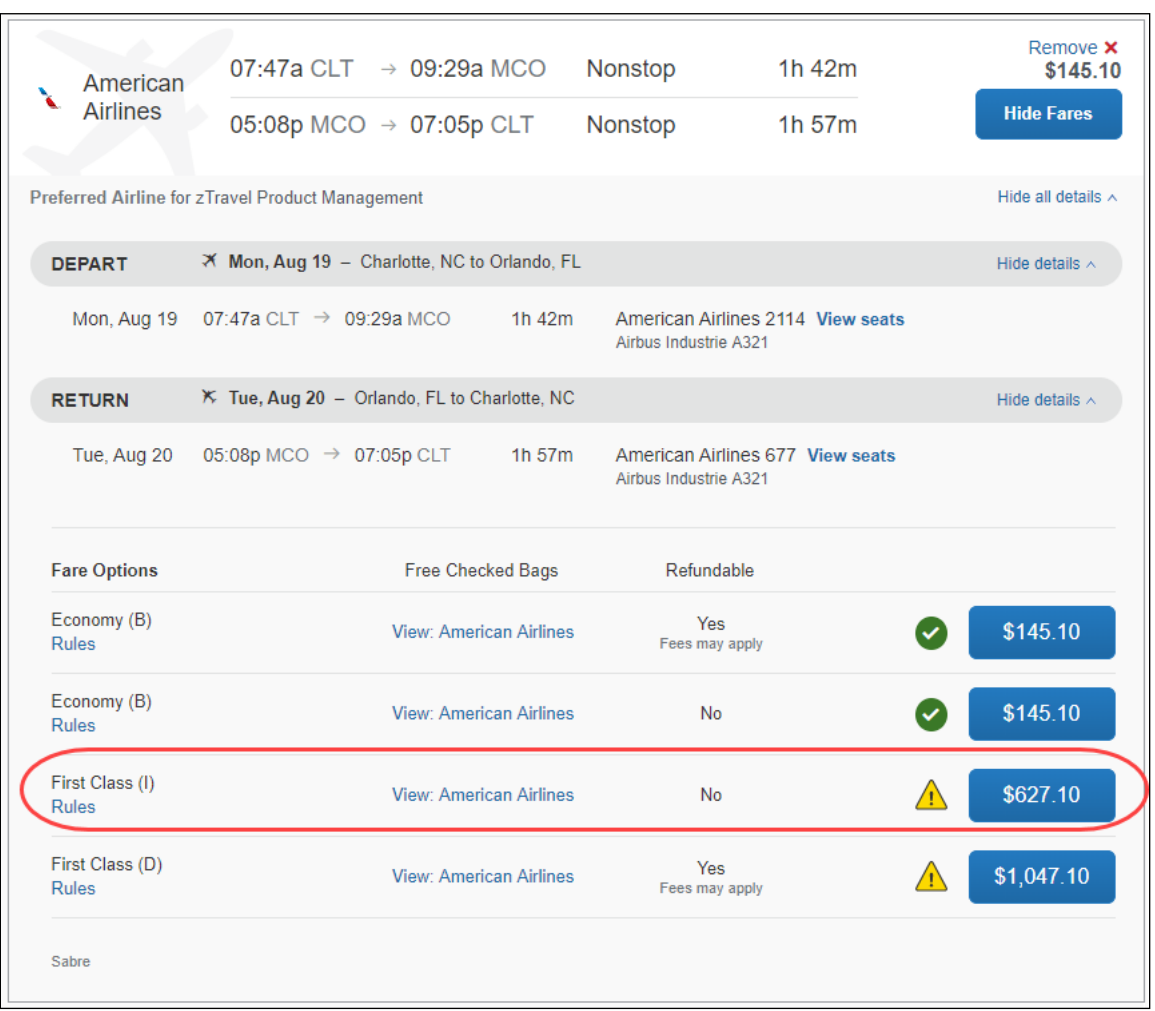

**NOTE:**With the November 2019 release, we now support building the following rule in the **View More Fares** category:

*One or more fare basis codes contain UP and Fare uses cabin class in list F,C - Allow*

In this example, we have enabled UP fares for American Airlines and United Airlines only (Flight – View More Fares category).

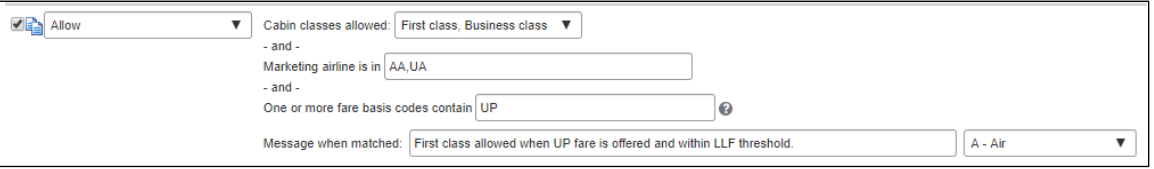

We have also enabled the Least Cost Logical Fare rule (Flight category), where the air fare must be greater than the Least Cost Logical Fare plus \$100.

> *– Concur Travel \* Client Fact Sheet – UP Fares November 14, 2019* Page 5 of 7

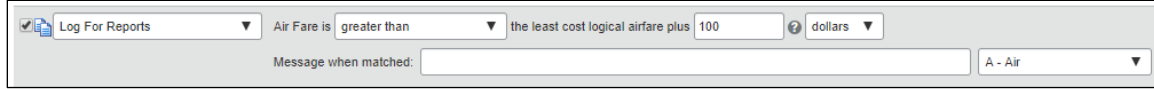

The user/arranger then performs the search.

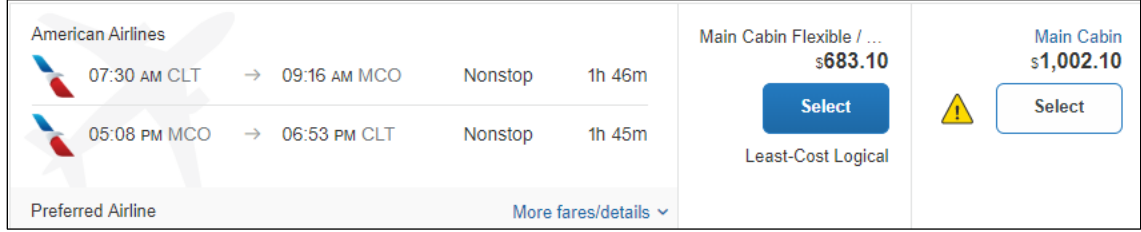

The user/arranger clicks **View More Fares**.

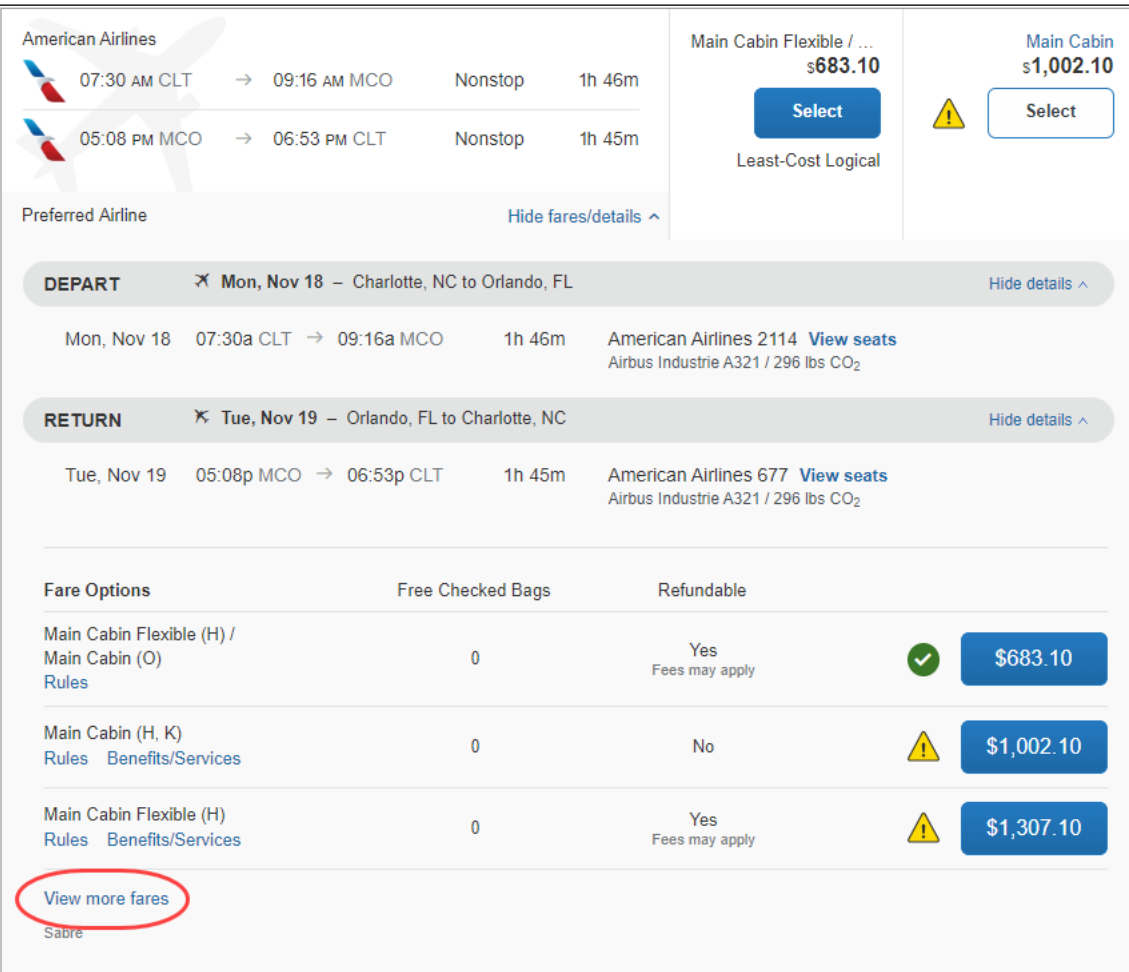

The user/arranger then sees the UP fare returned (circled in the image below). It is now marked as **in policy** because it is on American Airlines or United Airlines with **UP** in the fare basis code, and is within \$100 of the Least Cost Logical Fare (from the Flight rule). Note that another UP fare has been returned, but it is still considered out of policy because it is not within \$100 of the Least Cost Logical Fare.

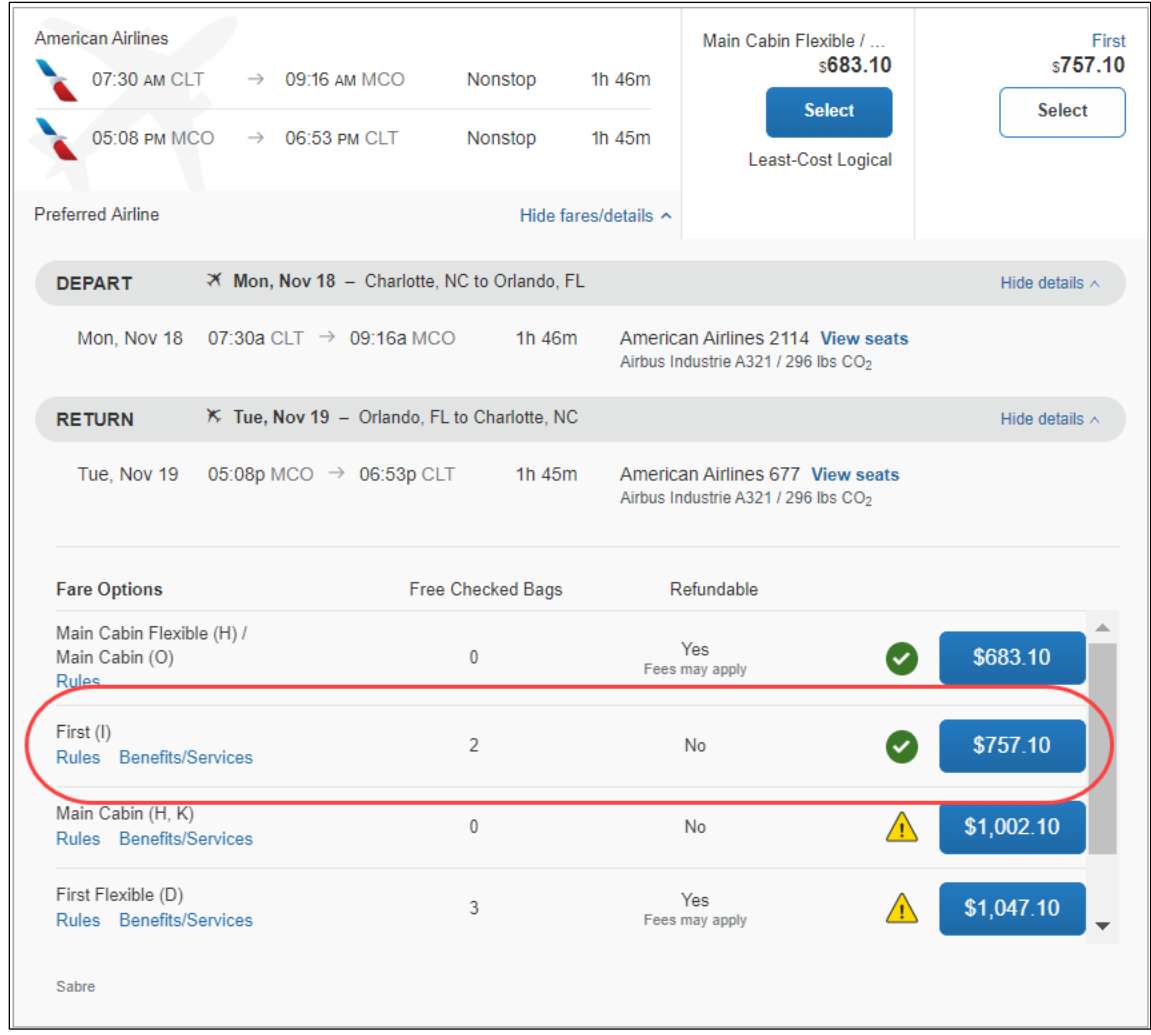

## **Revision History**

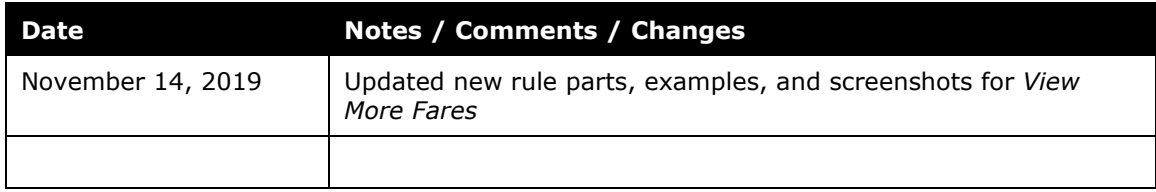